*Last modified on Aug 2, 2017, 2:26:43 PM*

## **Manipulating audio channels with ffmpeg**

**stereo → mono stream**

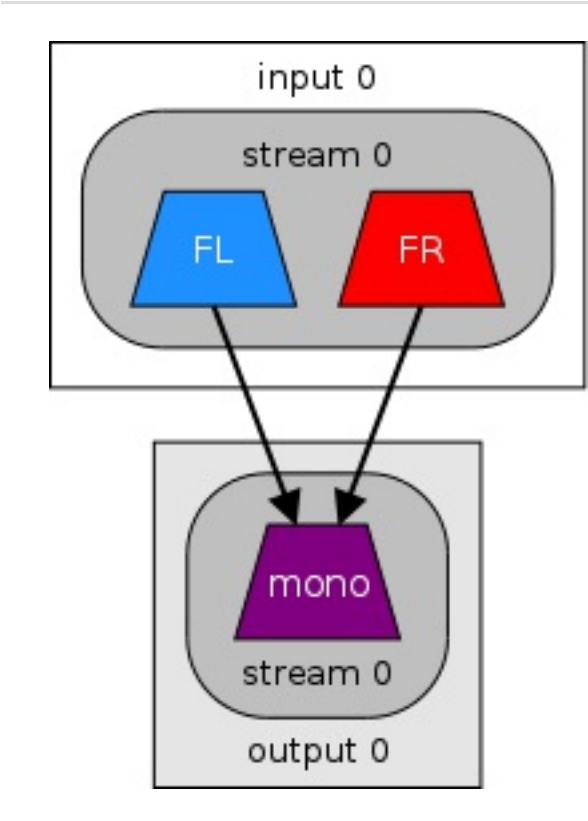

## Mix a single stereo stream down to a mono stream. Both channels of the stereo stream will be downmixed into the stream:

ffmpeg -i stereo.flac -ac 1 mono.flac

### Note: Any out of phase stereo will cancel out.

## **stereo → 2 × mono files**

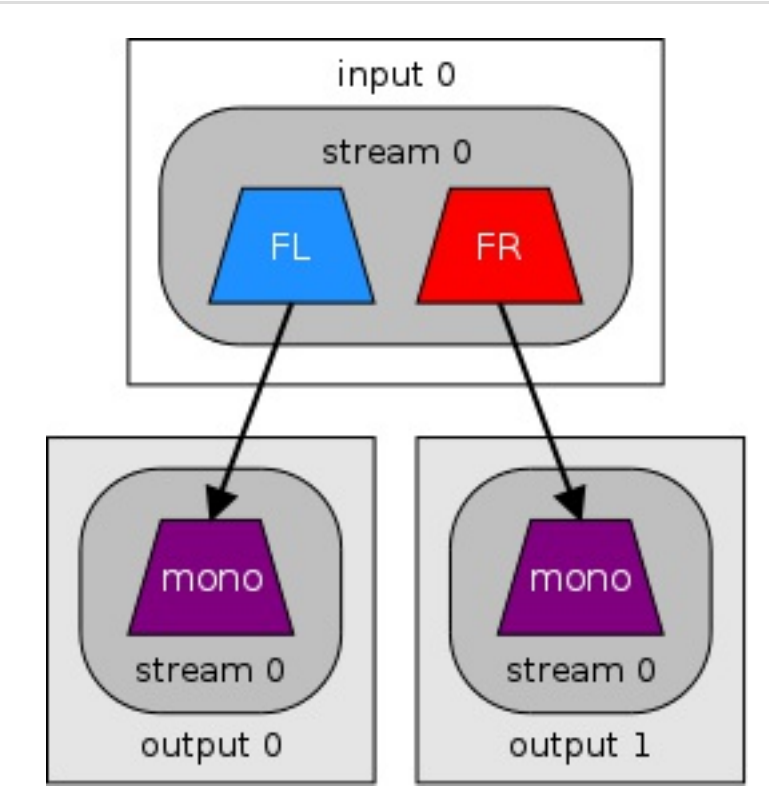

### Output each channel in stereo input to individual mono files:

ffmpeg -i stereo.wav -map\_channel 0.0.0 left.wav -map\_channel 0.0.1 right.wav

## or with the [pan](https://ffmpeg.org/ffmpeg-filters.html#pan) audio filter:

ffmpeg -i stereo.wav -filter\_complex "[0:0]pan=1c|c0=c0[left];[0:0]pan=1c|c0=c1[right]" -map "[left]" left.wav -map "[right]" right.wav

### **stereo → 2 × mono streams**

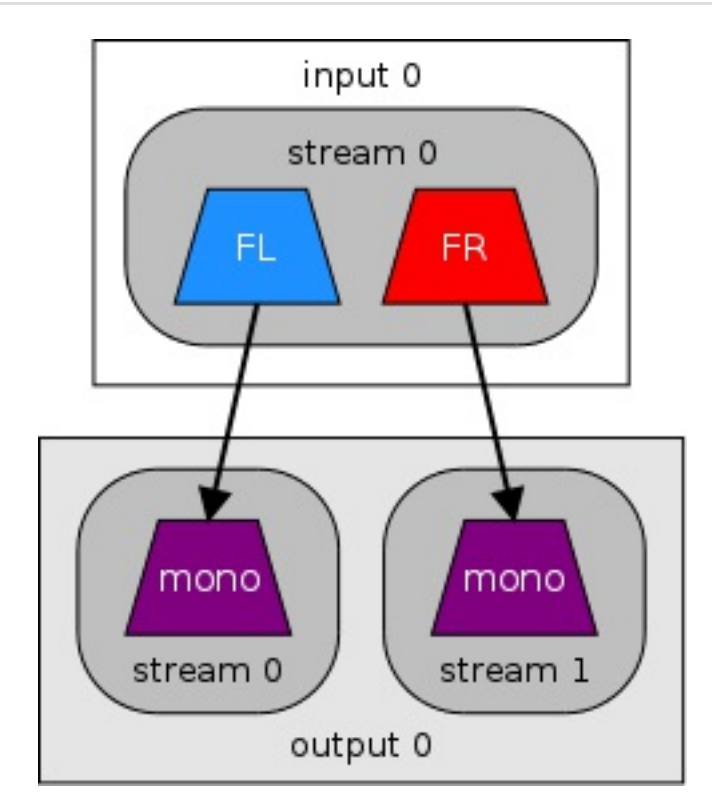

Note: These examples will not magically create a "true" stereo output from the mono input, but simply place the same audio into both the left and right channels of the output (both channels will be identical).

Output each channel in stereo input to individual mono streams in one output file with the [channelsplit](https://ffmpeg.org/ffmpeg-filters.html#channelsplit) audio filter:

ffmpeg -i in.mp3 -filter\_complex channelsplit=channel\_layout=stereo out.mka

**Note:** Your player will likely play the first stream by default unless your player allows you to select the desired stream.

ffmpeg -i front left.wav -i front right.wav -i front center.wav -i lfe.wav -i back left.wav -i back right.wav \ -filter\_complex "[0:a][1:a][2:a][3:a][4:a][5:a]amerge=inputs=6[aout]" -map "[aout]" output.wav

## **mono → stereo**

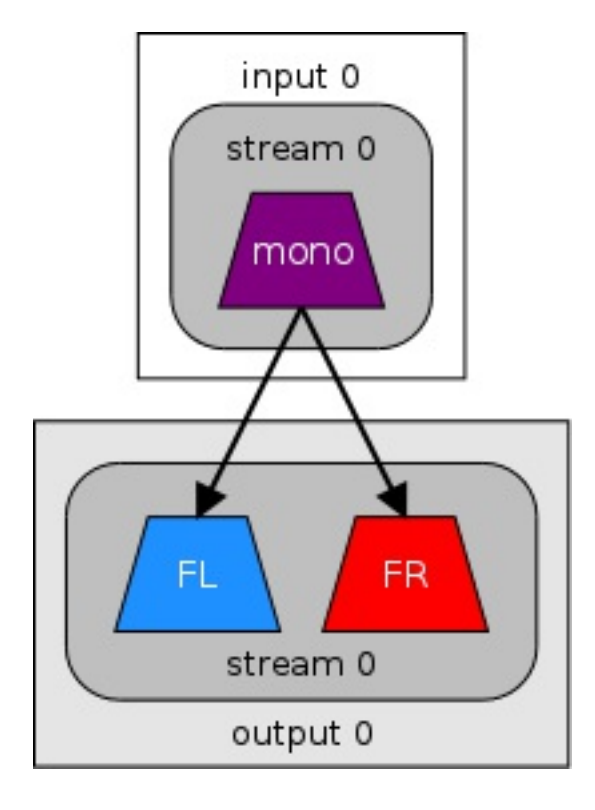

Create a stereo output from one mono input:

ffmpeg -i input.mp3 -ac 2 output.m4a

or with the [amerge](https://ffmpeg.org/ffmpeg-filters.html#amerge) audio filter:

<code>[ffmpeg -i input.mp3 -filter\_complex "[0:a][0:a]amerge=inputs=2[aout]" -map "[aout]" output.m4a</code>

ffmpeg  $-i$  in.wav  $\setminus$ -filter\_complex "channelsplit=channel\_layout=5.1[FL][FR][FC][LFE][BL][BR]" \ -map "[FL]" front\_left.wav \ -map "[FR]"  $front$ <sup>-</sup>right.wav \ -map "[FC]" front\_center.wav \ -map "[LFE]" lfe.wav \ -map "[BL]" back\_left.wav \ -map "[BR]" back\_right.wav

#### **2 × mono → stereo**

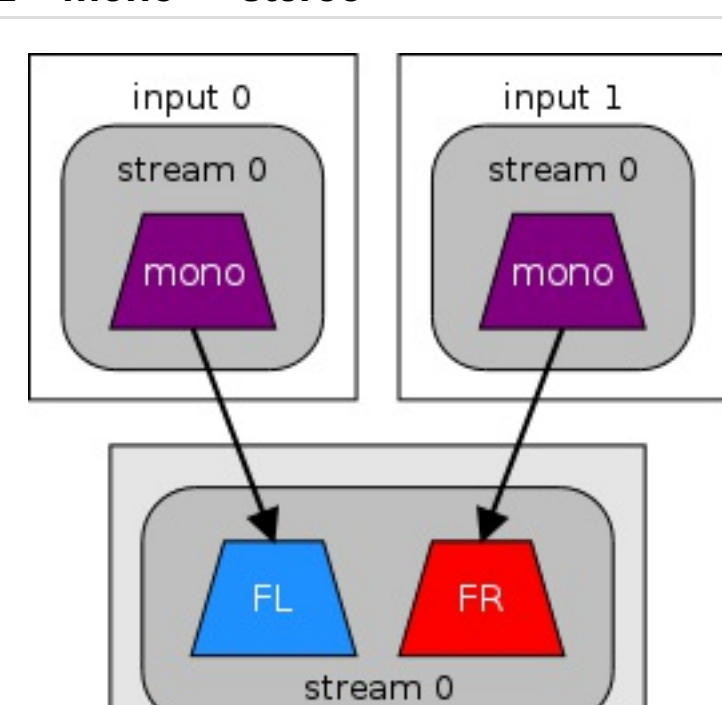

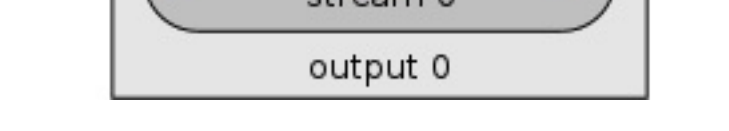

# Create a stereo output from two mono inputs with the [amerge](https://ffmpeg.org/ffmpeg-filters.html#amerge) audio filter:

# <code>ffmpeg -i left.mp3 -i right.mp3 -filter\_complex "[0:a][1:a]amerge=inputs=2[aout]" -map "[aout]" output.mka</code>

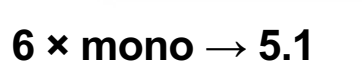

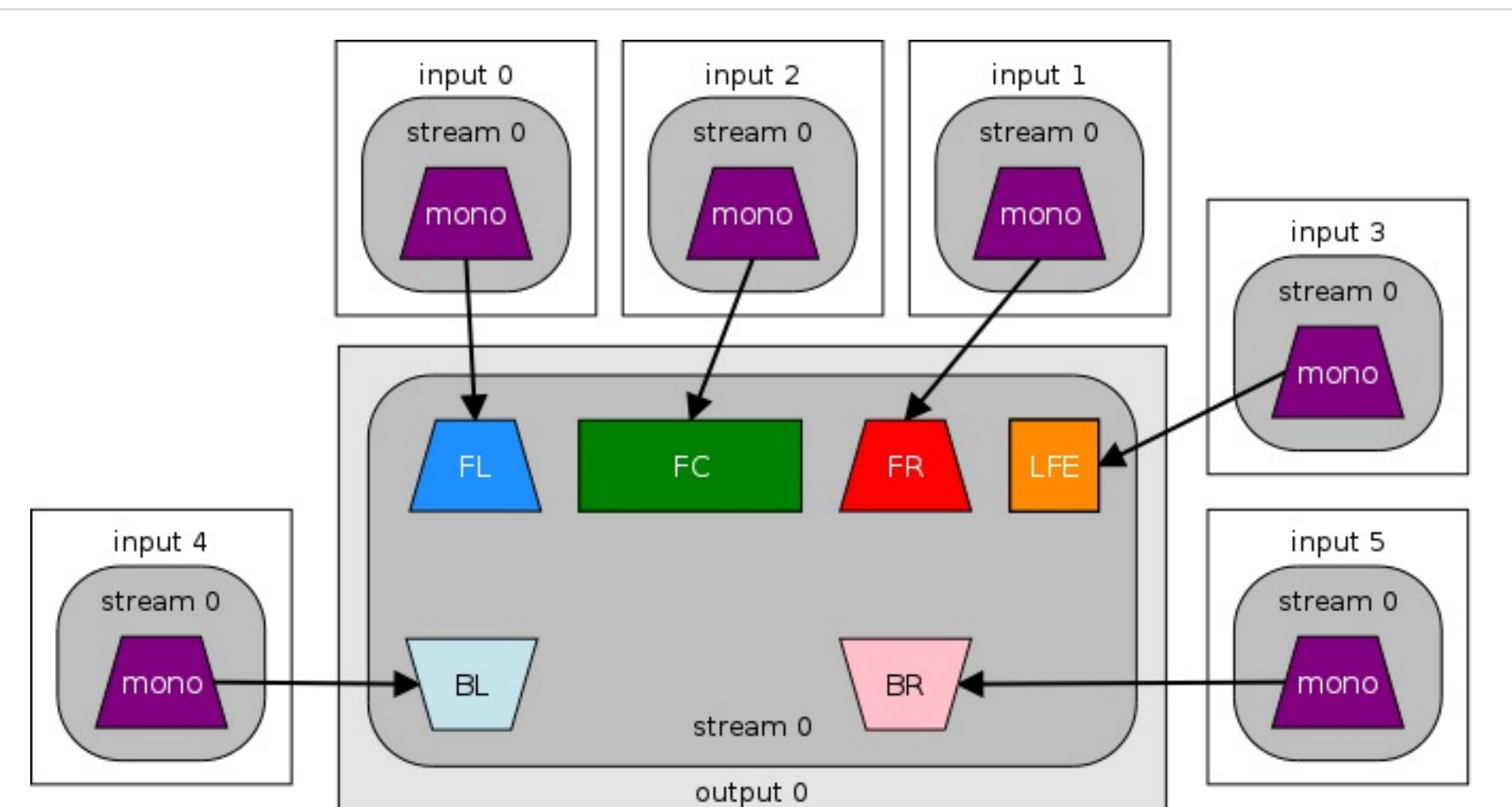

Combine 6 mono inputs into one 5.1 (6 channel) output with the [amerge](https://ffmpeg.org/ffmpeg-filters.html#amerge) audio filter:

If the  $=$  in a channel specification is replaced by  $\leq$ , then the gains for that specification will be renormalized so that the total is 1, thus avoiding clipping noise. See the pan audio filter [documentation](https://ffmpeg.org/ffmpeg-filters.html#pan) for additional information and examples.

All inputs must have the same sample rate and format. If inputs do not have the same duration the output will stop with the shortest.

## $5.1 \rightarrow 6 \times \text{mono}$

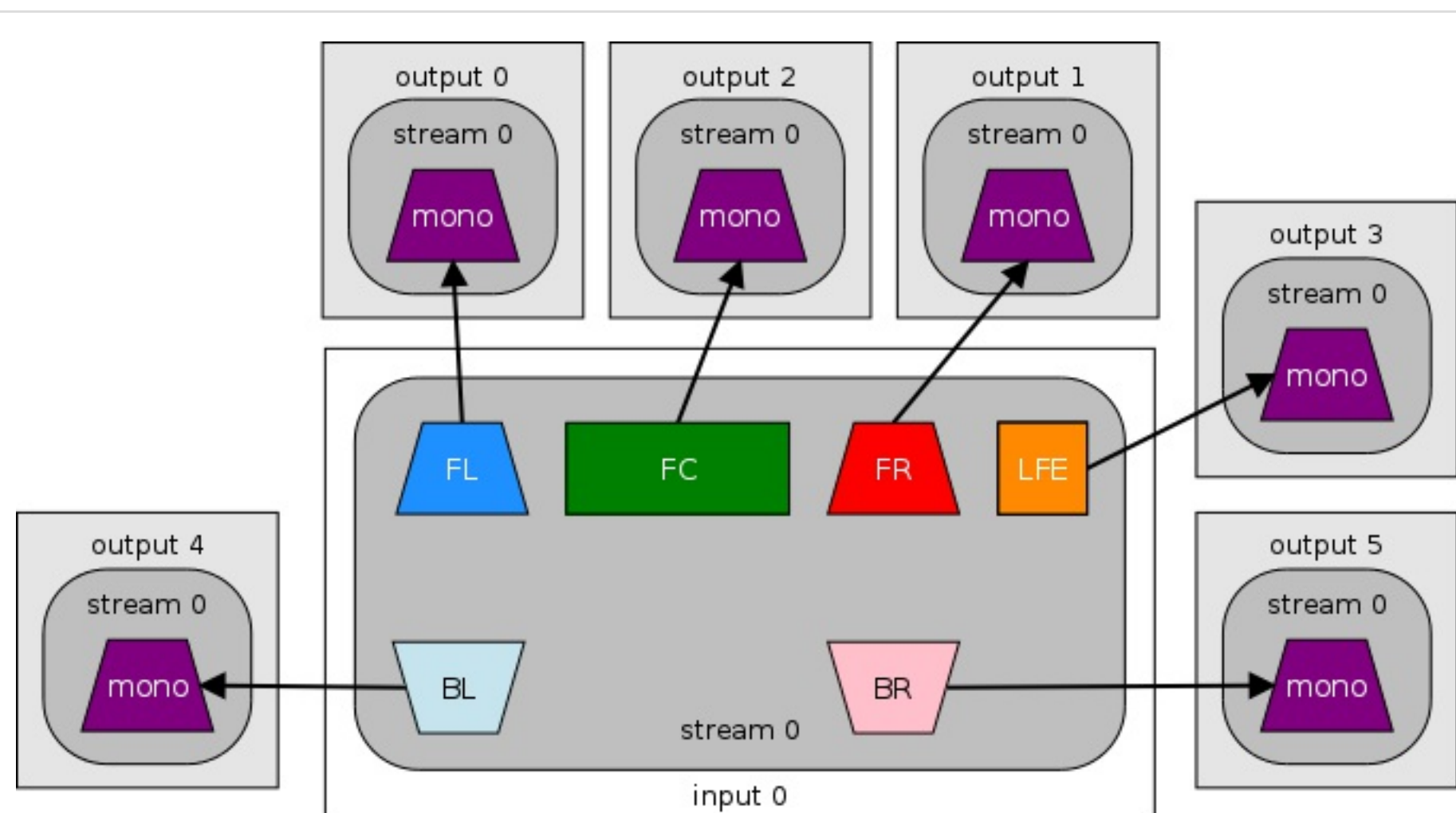

Note: The output produced with the pan audio filter may not be identical to the output produced with -ac 2, so you'll have to listen to your outputs or view audio [statistics](https://trac.ffmpeg.org/wiki/AudioChannelManipulation#Statistics) to determine which output suits you.

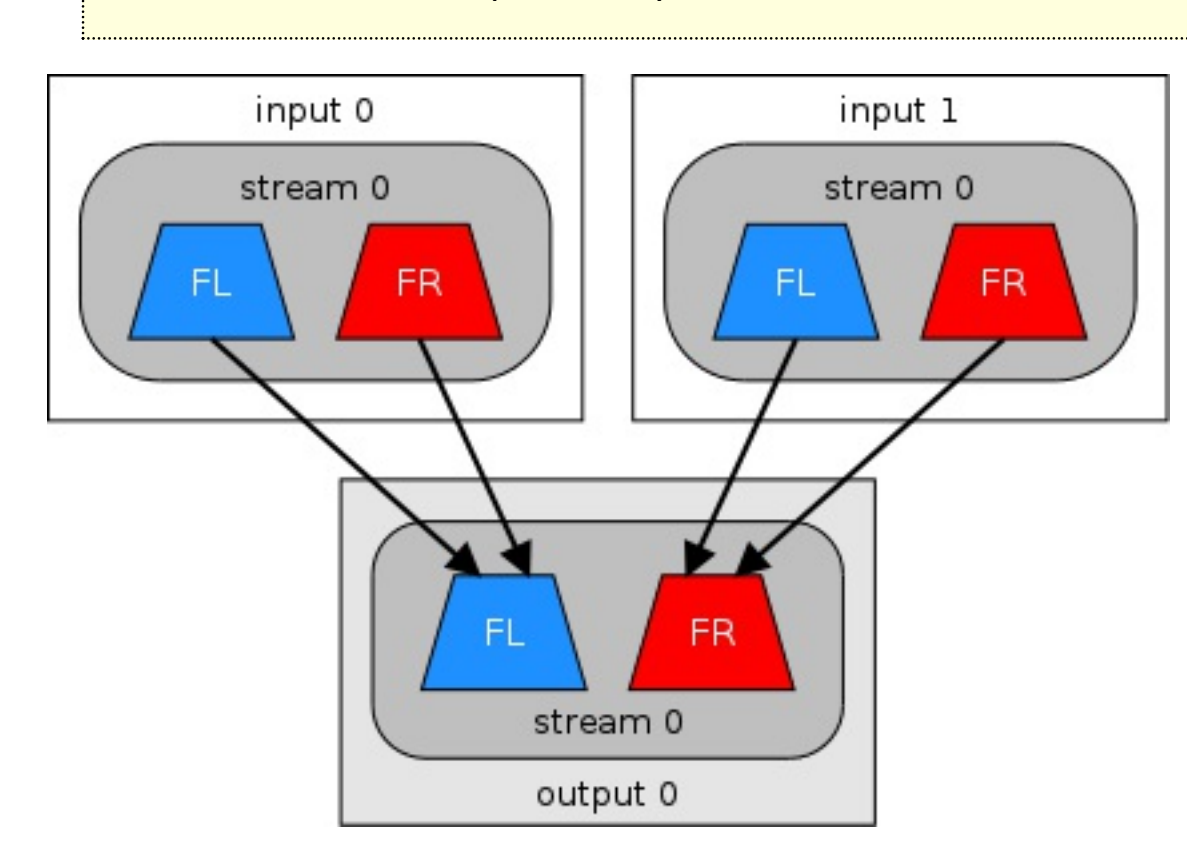

Split a 5.1 channel input into individual per-channel files:

## **5.1 → stereo**

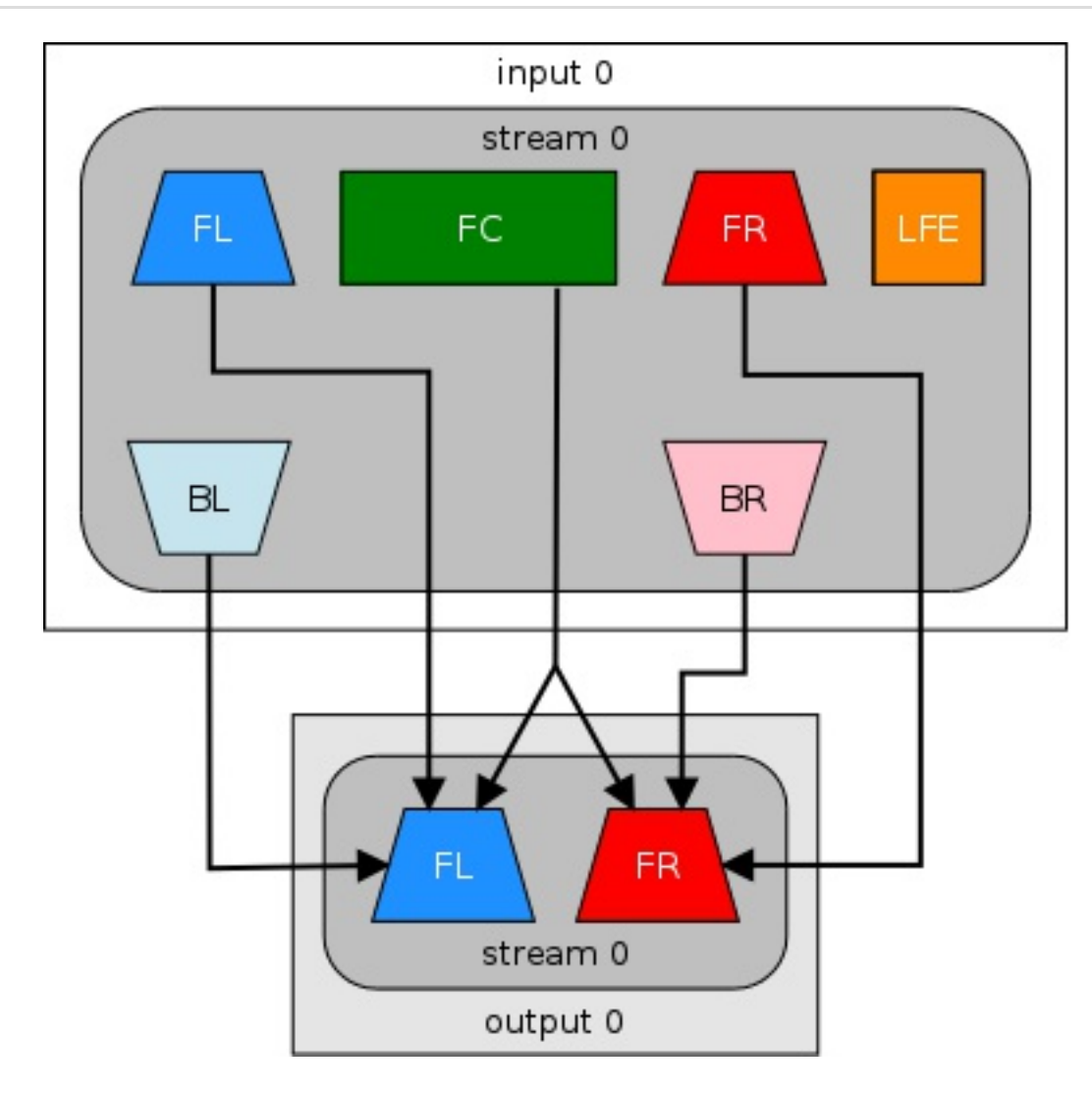

To downmix you can simply use  $-ac$  2:

## ffmpeg -i 6channels.wav -ac 2 stereo.wav

**Notes:**

- By default when using -ac 2 the LFE channel is omitted. See "Digital Audio [Compression](http://atsc.org/wp-content/uploads/2015/03/A52-201212-17.pdf) Standard (Document A/52:2012)", sections 6.1.12 and 7.8 for more downmixing
	- info. • ffmpeg integrates a default down-mix (and up-mix) system that should be preferred (the eac option) over the pan filter unless you have very specific needs.

If you want to map specific channels and drop the rest you can use the pan [audio](https://ffmpeg.org/ffmpeg-filters.html#pan) filter. This will map the FL (Front Left) of the input to the FL of the output, and the FR (Front Right) of the input to the  $FR$  of the output:

ffmpeg -i 6channels.wav -af "pan=stereo|c0=FL|c1=FR" stereo.wav

You can also map specific channels by number. This example will map the first and third channels of the input to the first and second channels of the output.

ffmpeg -i 6channels.wav -af "pan=stereo|c0=c0|c1=c2" output.wav

#### **2 × stereo → stereo**

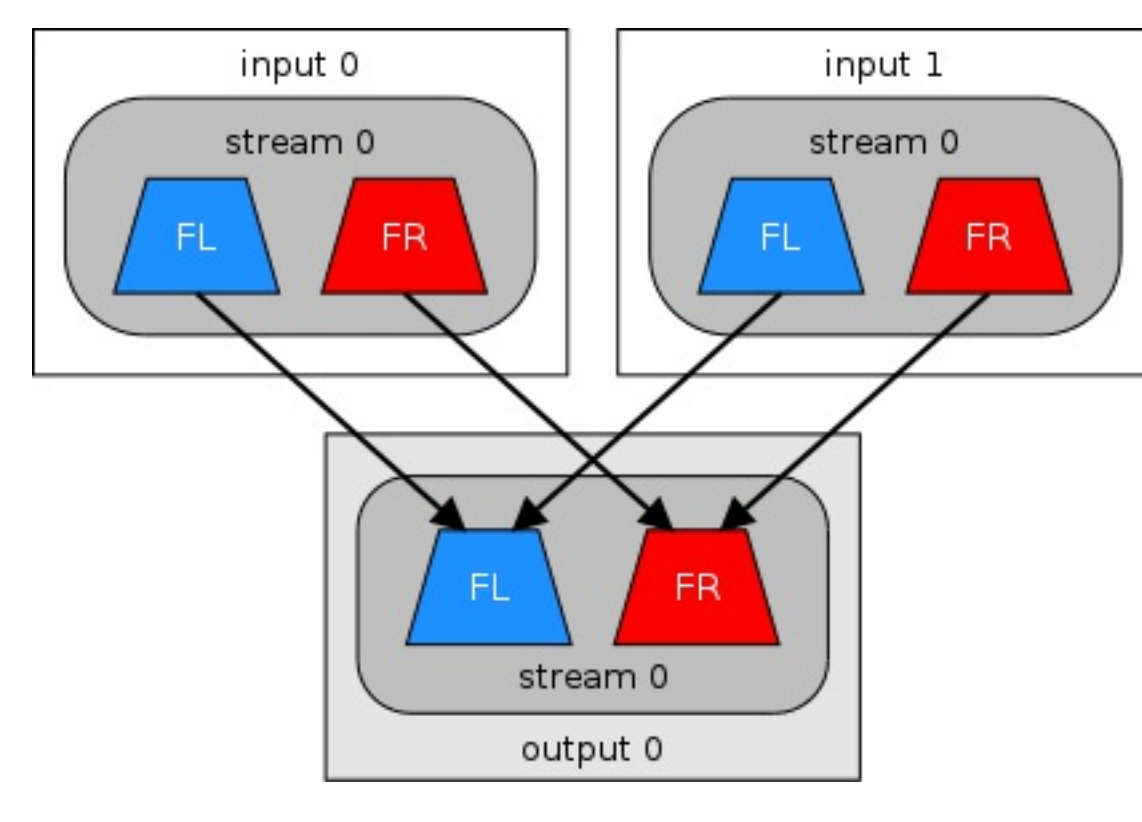

Combine two stereo inputs into one stereo output with the [amerge](https://ffmpeg.org/ffmpeg-filters.html#amerge) and [pan](https://ffmpeg.org/ffmpeg-filters.html#pan) audio filters:

ffmpeg -i input1.wav -i input2.wav -filter\_complex "[0:a][1:a]amerge=inputs=2,pan=stereo|c0<c0+c2|c1<c1+c3[aout]" -map "[aout]" output.mp3

Or use  $\left[-\text{ac } 2\right]$  instead of the pan audio filter:

<code>ffmpeg -i input1.wav -i input2.wav -filter\_complex "[0:a][1:a]amerge=inputs=2[aout]" -map "[aout]" -ac 2 output.mp3</code>

A similar situation as above, but instead use the left and right channels from the first input to make the left channel out the output, and use the left and right channels of the second input to make the right channel of the output.

Just change the channel specifications in the pan filter:

<code>|ffmpeg -i input1.wav -i input2.wav -filter\_complex "[0:a][1:a]amerge=inputs=2,pan=stereo|c0<c0+c1|c1<c2+c3[aout]" -map "[aout]" output.mp3</code>

The pan audio filter has to be used in this situation instead of  $\left\lceil -\text{ac } 2 \right\rceil$  unlike the previous example.

## **Mix both stereo channels to stereo**

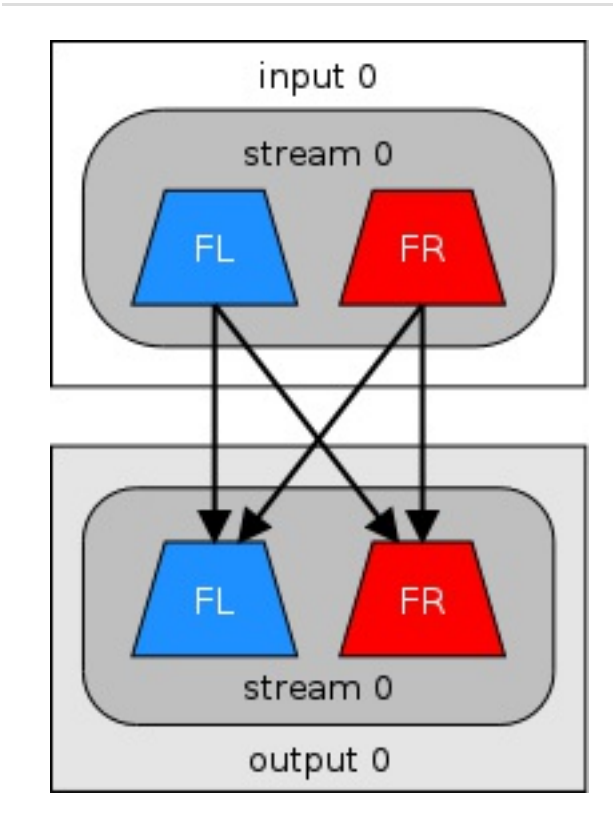

The left and right channels of the output will each contain both the left and right channels of the input:

ffmpeg -i input.mp3 -af "pan=stereo|c0<c0+c1|c1<c0+c1" output.ogg

## **Switch stereo channels**

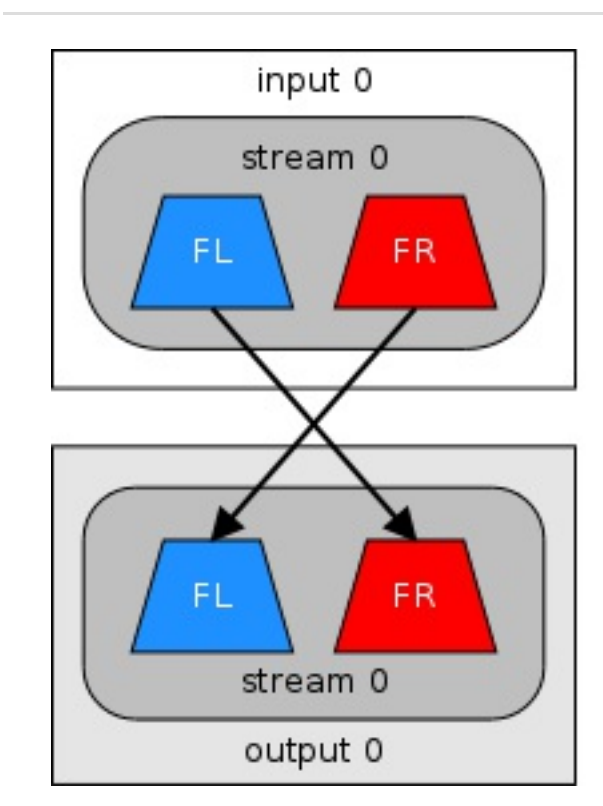

Switch left channel to right and right channel to left:

ffmpeg -i stereo.ogg -map\_channel 0.0.1 -map\_channel 0.0.0 output.wav

or with the [pan](https://ffmpeg.org/ffmpeg-filters.html#pan) audio filer:

ffmpeg -i stereo.ogg -af pan=stereo|c0=c1|c1=c0 output.wav

## **Virtual Binaural Acoustics**

FFmpeg can produce virtual binaural acoustics files using sofalizer filter, most known channel layouts are supported for input, output is always stereo.

ffmpeg -i input.wav -af sofalizer=/path/to/sofa/file output.flac

SOFA files can be found on <http://sofacoustics.org/data/database/ari/>

## **Mute a channel**

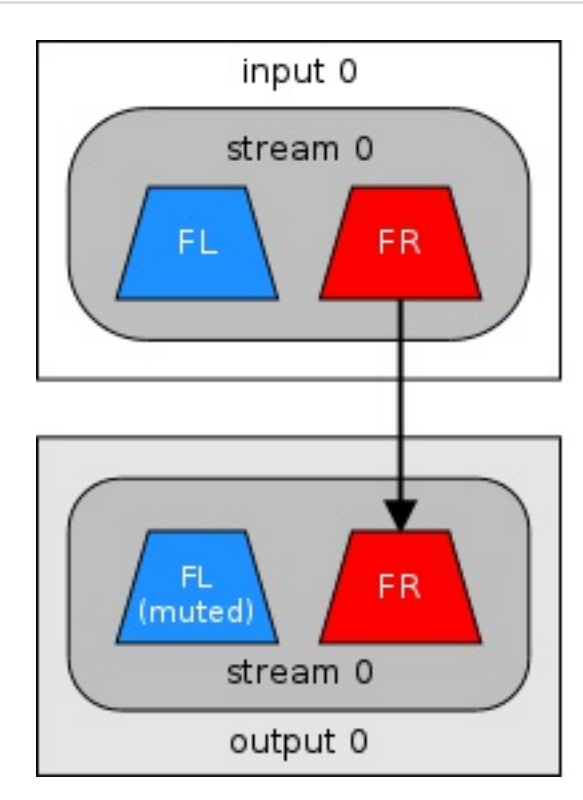

This example will mute the first channel (the left channel) but keep the second channel as is:

ffmpeg -i stereo.wav -map\_channel -1 -map\_channel 0.0.1 output.wav

## **Statistics**

The [astats](https://ffmpeg.org/ffmpeg-filters.html#astats) audio filter can display information including length, DC offset, min/max levels, peak/RMS level dB:

 $\frac{1}{2}$ \$ ffmpeg -i input.wav -af astats -f null -

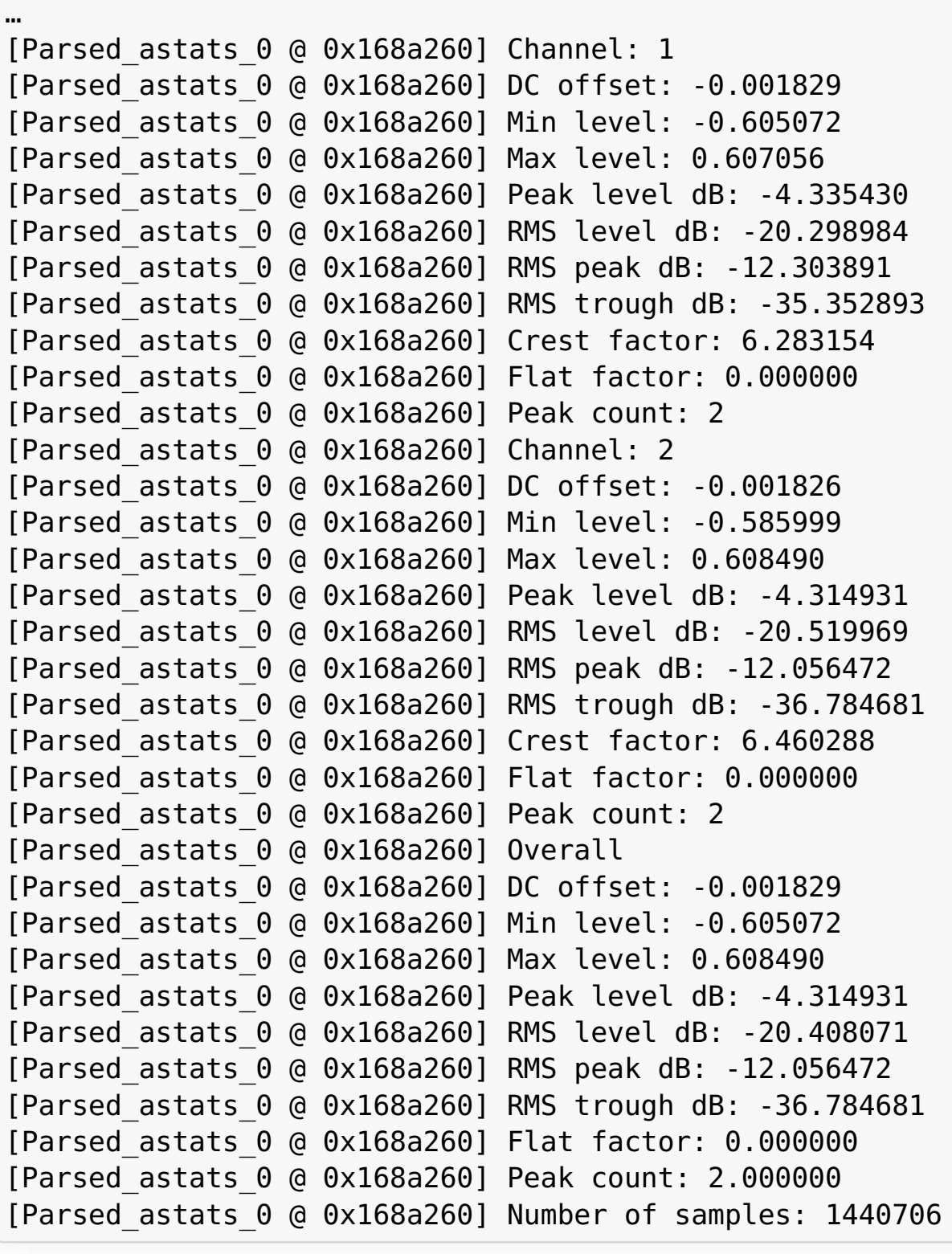

## **Layouts**

Output from ffmpeg -layouts :

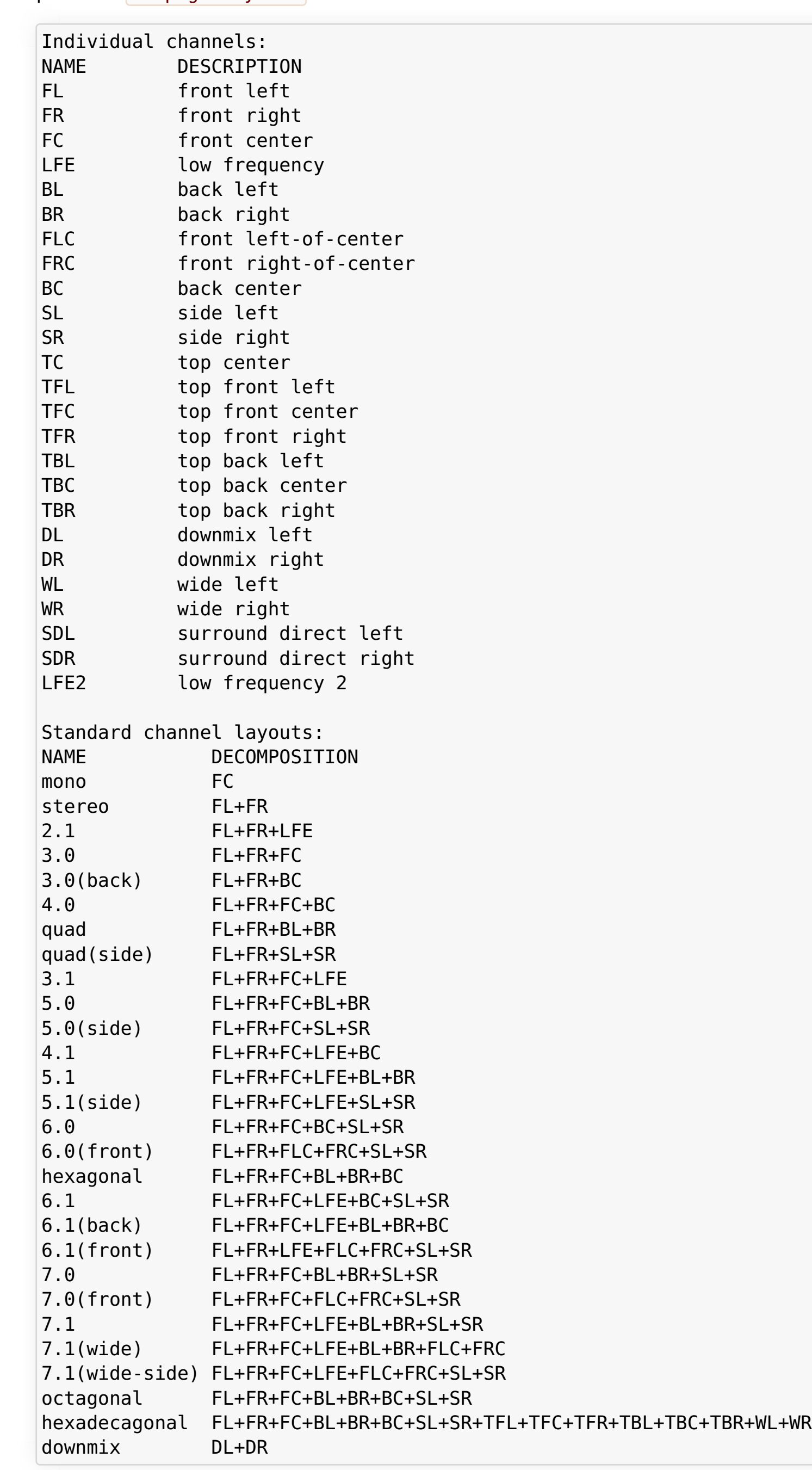

**[Attachments](https://trac.ffmpeg.org/wiki/AudioChannelManipulation#no1)** (14)

**Contents** stereo → mono [stream](https://trac.ffmpeg.org/wiki/AudioChannelManipulation#stereomonostream) [stereo](https://trac.ffmpeg.org/wiki/AudioChannelManipulation#stereo2monofiles)  $\rightarrow$  2  $\times$  mono files stereo  $\rightarrow$  2  $\times$  mono [streams](https://trac.ffmpeg.org/wiki/AudioChannelManipulation#stereo2monostreams)  $mono \rightarrow stereo$  $mono \rightarrow stereo$  $2 \times$  mono  $\rightarrow$  [stereo](https://trac.ffmpeg.org/wiki/AudioChannelManipulation#a2monostereo)  $6 \times$  [mono](https://trac.ffmpeg.org/wiki/AudioChannelManipulation#a6mono5.1)  $\rightarrow$  5.1  $5.1 \rightarrow 6 \times$  [mono](https://trac.ffmpeg.org/wiki/AudioChannelManipulation#a5.16mono)  $5.1 \rightarrow$  [stereo](https://trac.ffmpeg.org/wiki/AudioChannelManipulation#a5.1stereo)  $2 \times$  [stereo](https://trac.ffmpeg.org/wiki/AudioChannelManipulation#a2stereostereo)  $\rightarrow$  stereo Mix both stereo [channels](https://trac.ffmpeg.org/wiki/AudioChannelManipulation#Mixbothstereochannelstostereo) to stereo Switch stereo [channels](https://trac.ffmpeg.org/wiki/AudioChannelManipulation#Switchstereochannels) Virtual Binaural [Acoustics](https://trac.ffmpeg.org/wiki/AudioChannelManipulation#VirtualBinauralAcoustics) Mute a [channel](https://trac.ffmpeg.org/wiki/AudioChannelManipulation#Muteachannel) **[Statistics](https://trac.ffmpeg.org/wiki/AudioChannelManipulation#Statistics)** [Layouts](https://trac.ffmpeg.org/wiki/AudioChannelManipulation#Layouts)